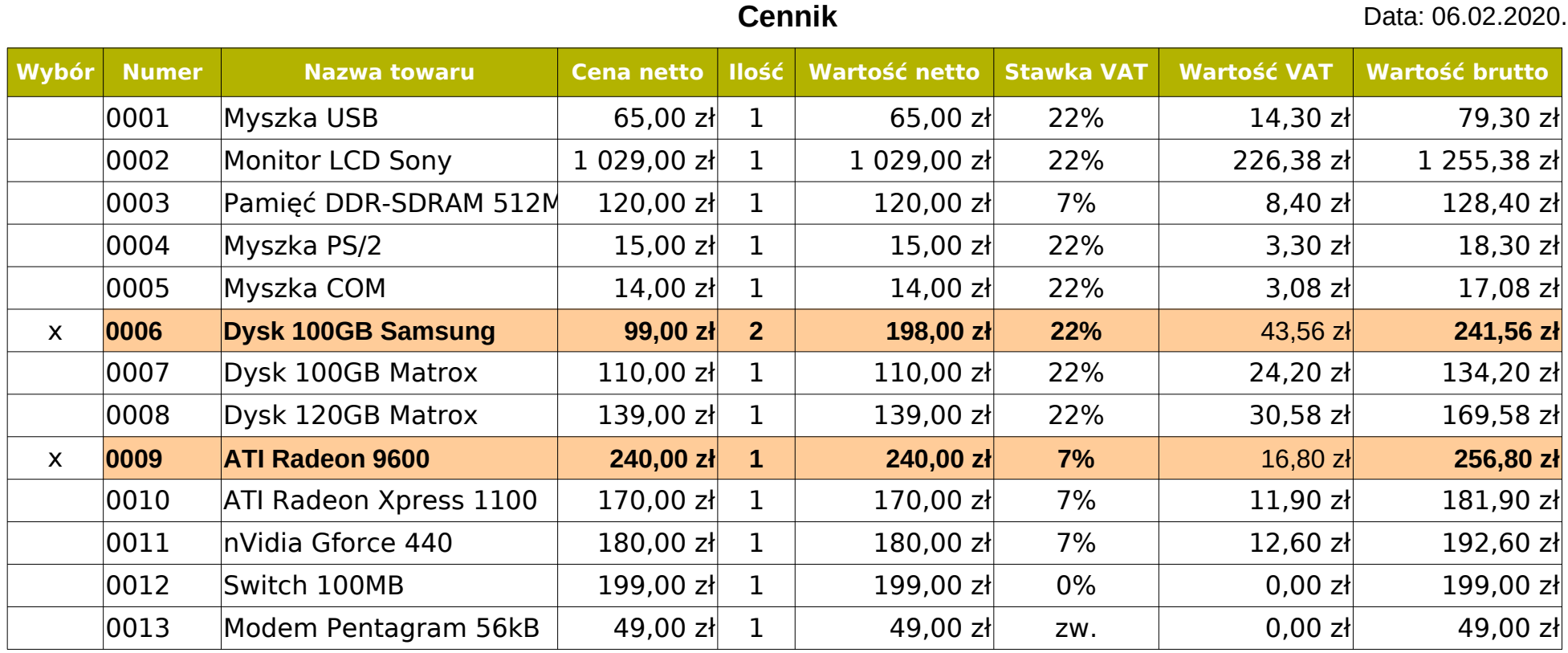

Procedura dla LibreOffice:

- 1. Zaznaczyć zakres danych, które mają być kolorowane.
- 2. Format / Warunkowe / Warunek...
- 3. Formuła jest... np. \$Cennik Faktura. \$A7="x"
- 4. Zastosuj styl --> utworzyć własny styl.
- 5. Dane / Filtr / AutoFiltr --> Wybór "x"

Procedura dla Excel:

1. Zaznaczyć wiersz z pierwszym produktem.

2. Narzędzia główne / Formatowanie warunkowe /

Nowa reguła... / Użyj formuły do określenia komórek,

- które należy sformatować: =\$A2="x".
- 3. Przeciągnąć sformatowane warunkowo komórki

na kolejne wiersze.

4. Dane / Filtruj / --> Wybór "x".